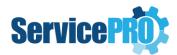

# **Technical Specifications**

### **1. Deployment Server**

| Components       | Minimum Requirements                                                                                                    | Recommended Requirements |
|------------------|----------------------------------------------------------------------------------------------------|--------------------------|
| Hard Disk        | 4 GB available                                                                                                    | 6 GB available           |
| Operating System | [Microsoft support ended January 2020]<br>Windows Server 2008 R2 SP1 (64 bit) **<br>[Recommended] Windows Server 2012, Windows Server<br>2012 R2, Windows Server 2016, or Windows Server 2019 |                          |
| Other            | Windows Installer 4.5<br>Setup will install the following software if it is not already installed:<br>Microsoft .NET Framework 4.8                                                            |                          |

\*For the recommended operating systems given above, the latest tested Service Pack is recommended.

\*\*Windows Server 2008 R2 End of Support by Microsoft - <u>https://support.microsoft.com/en-</u> ca/help/4456235/end-of-support-for-windows-server-2008-and-windows-server-2008-r2

### 2. Database Server

It is strongly advised to host the Database Server and the Web Server in the same local area network in order to achieve optimum performance.

| Components                    | Requirements                                                                                                    |
|-------------------------------|----------------------------------------------------------------------------------------------------|
| Database Management<br>System | SQL Server 2008 R2 (Express, Standard and Enterprise Edition)**<br>SQL Server 2012 (Express, Web, Standard and Enterprise Edition)<br>SQL Server 2014 (Express, Web, Standard and Enterprise Edition)<br>SQL Server 2016 (Express, Web, Standard and Enterprise Edition)<br>SQL Server 2017 (Express, Web, Standard and Enterprise Edition)<br>SQL Server 2019 (Express, Web, Standard and Enterprise Edition)<br>SQL Server 2019 (Express, Web, Standard and Enterprise Edition)<br>Note: SQL server should be set at "Case Insensitive" and "Dictionary Sort"<br>SQL Server FullText Search Service must be running as a pre-requisite for<br>ServicePRO Search Engine Functionality |
| Operating System              | [Microsoft support ended January 2020]<br>Windows Server 2008 R2 SP1 (64 bit)<br>[Recommended] Windows Server 2012, Windows Server<br>2012 R2, Windows Server 2016, or Windows Server 2019                                                                                                    |
| Other                         | Net BEUI, TCP/IP, IPX/SPX, SQL Server Full-Text Search Service                                                                                                    |

\*For the recommended operating systems and SQL Servers given above, the latest tested Service Pack is recommended.

\*\*Windows Server 2008 R2 End of Support by Microsoft - <u>https://support.microsoft.com/en-</u> ca/help/4456235/end-of-support-for-windows-server-2008-and-windows-server-2008-r2

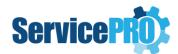

| Components       | 5 or less<br>Privileged | 20 or less<br>Privileged                                     | 70 or less<br>Privileged                                      | Up to 100<br>Privileged                                    | 100+ Privileged<br>Users                             |
|------------------|-------------------------|--------------------------------------------------------------|---------------------------------------------------------------|------------------------------------------------------------|------------------------------------------------------|
|                  | Users                   | Users                                                        | Users                                                         | Users                                                      |                                                      |
| RAM              | 8 GB                    | 8 GB/                                                        | 16 GB/                                                        | 16 GB/                                                     | 32 GB                                                |
|                  |                         | 16 GB                                                        | 24 GB                                                         | 32 GB                                                      |                                                      |
| CPU              | Dual Core<br>1.2<br>GHz | Dual Core<br>1.2 GHz /<br><mark>2 GHz</mark>                 | Quad Core<br>2 GHz /<br><b>3GHz</b>                           | 2 Quad Core<br>2 GHz / <b>3GHz</b>                         | 2 Quad Core<br>3GHz                                  |
| Storage          | 100 GB -<br>500 GB      | 100 GB - 500<br>GB<br>Dedicated<br>Drive for SQL<br>Database | 500 GB –<br>1 TB<br>Dedicated<br>Drive for<br>SQL<br>Database | 500 GB –<br>1 TB<br>Dedicated Drive<br>for SQL<br>Database | 500 GB – 1 TB<br>Dedicated Drive for SQL<br>Database |
| Internal Network | 100 MBps                | 100 MBps/<br><b>1 GBps</b>                                   | 1 GBps                                                        | 1 GBps                                                     | 1 GBps                                               |

#### 2.1 Database Server - Memory, Processor, Hard Disk

\*Recommended requirements in red

#### 2.1.1 Database Server Ideal Disk Configuration

For 50+ Privileged Users

| Components | Requirements                                                |
|------------|-------------------------------------------------------------|
| Disk 1     | 200 GB (OS, SQL Binaries, Sys DB) RAID 1                    |
| Disk 2     | 200 GB SSD (TempDB)                                         |
| Disk 3     | 500 GB (SQL Databases) RAID 10 (Allocation Unit Size - 64K) |
| Disk 4     | 500 GB (Attachments) SSD                                    |

#### 2.1.2. Optimizing tempdb Performance

Microsoft recommends setting the tempdb Database as per the following article - <u>https://docs.microsoft.com/en-us/sql/relational-databases/databases/tempdb-database?view=sql-server-ver15</u>

#### 2.1.3. Support for SQL Transparent Data Encryption (TDE)

Currently the Stored Procedures and Functions in the ServicePRO Database are encrypted except for the data in the database.

Help Desk Technology has tested encrypting the data with Transparent Data Encryption (TDE) only which is built-in SQL Server since 2008 (enterprise edition).

For more information, please refer to the article from the link below:

<u>https://docs.microsoft.com/en-us/sql/relational-databases/security/encryption/transparent-data-encryption?view=sql-server-ver15</u>

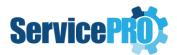

### 3. Web Server

\*Recommended requirements are in red.

It is strongly advised that the Database Server and the Web Server are hosted in the same local area network in order to achieve optimum performance.

| Components       | Requirements                                                                                                    |
|------------------|----------------------------------------------------------------------------------------------------|
| IIS              | IIS 7.0 and above                                                                                                    |
| Operating System | [Microsoft support ended January 2020]<br>Windows Server 2008 R2 SP1 (64 bit)**<br>[Recommended] Windows Server 2012, Windows Server<br>2012 R2, Windows Server 2016, or Windows Server 2019 |
| Display          | 1280 x 768 or higher resolution / 1920 x 1080 Resolution                                                                                                    |
| Display          | Window Installer 4.5<br>Setup will install the following software if it is not already installed:<br>Microsoft .NET Framework 4.8                                                            |

\*For the recommended operating systems given above, the latest tested Service Pack is recommended. \*\*Windows Server 2008 R2 End of Support by Microsoft - <u>https://support.microsoft.com/en-</u> <u>ca/help/4456235/end-of-support-for-windows-server-2008-and-windows-server-2008-r2</u>

### 3.1 Server Memory, Processor, Hard Disk

\*Recommended requirements are in red

| Components       | 5 or less Privileged | 20 or less                 | 70 or less        | 100+ Privileged     |
|------------------|----------------------|----------------------------|-------------------|---------------------|
|                  | Users                | Privileged Users           | Privileged Users  | Users               |
| RAM              | 4 GB                 | 8 GB                       | 16 GB             | 16 GB               |
| CPU              | Dual Core 1.5 GHz    | Dual Core 1.5              | QuadCore 2<br>GHz | 2 QuadCore 2<br>GHz |
| Storage          | 3 GB available       | 5 GB available             | 10 GB available   | 10 GB available     |
| Internal Network | 100 MBps             | 100 MBps/ <b>1</b><br>GBps | 1 GBps            | 1 GBps              |

## 4. Special Case (Database & IIS on the same Server)

When there are 5 or less Privileged Users, you can opt for having the Database and IIS on the same server.

| Components       | Database & IIS                                     |
|------------------|----------------------------------------------------|
| RAM              | 16 GB                                              |
| CPU              | Dual Core 2 GHz                                    |
| Storage          | 100 GB - 500 GB (Dedicated drive for SQL Database) |
| Internal Network | 1 GBps                                             |

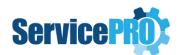

## 5. Client System - OS, Processor, Browser Requirements

| =                  |                                                                                        |                                                                                                    |
|--------------------|----------------------------------------------------------------------------------------|----------------------------------------------------------------------------------------------------|
| Components         | Minimum Requirements                                                                   | Recommended Requirements                                                                                             |
| Computer Processor | 1.6 GHz Processor or higher<br>(with 50% or less CPU usage)                            | 2 GHz Dual Core Processor<br>3 GHz Single Core Processor or<br>Higher (with 50% or less CPU usage in<br>either case) |
| Memory             | 2 GB Ram or higher (needs to<br>be available free for<br>ServicePRO application usage) | 8 GB Ram or higher (2 GB available free for ServicePRO application usage)                                            |
| Hard Disk          | 200 MB available space on the system drive                                             | 200 MB available space on the system drive                                                                           |
| Display            | 1280 x 760 resolution or higher                                                        | 1920 x 1080 resolution or higher                                                                                     |
| OS/Desktop/Browser | Please refer to section 5.1 and subsections.                                           |                                                                                                    |

#### 5.1 Client System – OS, Desktop, Browser, Display Requirements

| Components  | End User Requirements            | Support Technician Requirements      |
|-------------|----------------------------------|--------------------------------------|
| OS/Desktop/ | Please refer to "ServicePRO Web" | Please refer to "ServicePRO" section |
| Browser     | section                          |                                      |
| Display     | 1024 x 768 resolution or higher  | 1920 x 1080 resolution or higher     |

#### 5.1.1 ServicePRO

ServicePRO Desktop is a Windows application and does not require a browser to run. ServicePRO supports following operating systems (32-bit and 64-bit):

| SL. Number | Operating System                    |
|------------|-------------------------------------|
| 1.         | Windows 10                          |
| 2.         | Windows 8.1 Desktop                 |
| 3.         | Windows 7 SP1 [No longer Supported] |
| 4.         | Windows Server 2019                 |
| 5.         | Windows Server 2016                 |
| 6.         | Windows Server 2012 R2              |
| 7.         | Windows Server 2012                 |
| 8.         | Windows Server 2008 R2 SP1**        |

\*For the recommended operating systems given above, the latest tested Service Pack is recommended. \*\*Windows Server 2008 R2 End of Support by Microsoft - <u>https://support.microsoft.com/en-</u> <u>ca/help/4456235/end-of-support-for-windows-server-2008-and-windows-server-2008-r2</u>

Additionally, ServicePRO can be run in Internet Explorer 11 on the above operating systems with the following settings:

- 1. Reset Security level for all zones to default level
- 2. Add the ServicePRO Web Portal URL to the Trusted Sites
- 3. Disable the Protected Mode for Trusted Sites

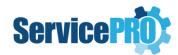

#### 5.1.2. ServicePRO Web

5.1.2.1. Client System – Desktop – Supported Operating System & Browser

\*The plus (+) sign denotes browser versions above the stated are all compatible

| SL. Number | Operating System | Browser                                                                                               |
|------------|------------------|----------------------------------------------------------------------------------------------------|
| 1.         | Windows          | Internet Explorer 11,<br>Firefox 36.0+,<br>Chrome 41.0+,<br>Safari browser (for Windows) Version 5.0+ |
| 2.         | MAC              | Safari browser 8.0+<br>Chrome 41.0+,<br>Firefox 36.0+                                                 |

#### 5.1.2.2. Client System – Supported Mobile Devices

\* The plus (+) sign denotes OS versions above the stated are all compatible

| SL. Number | Mobile Devices             |  |
|------------|----------------------------|--|
| 1.         | Apple IOS 4.0+             |  |
| 2.         | Android 4.0+               |  |
| 3.         | Blackberry 10.0+; Untested |  |
| 4.         | Windows Phone 8.0+         |  |

#### 5.1.3. End User Web Portal (Legacy version)

\* The plus (+) sign denotes browser versions above the stated are all

compatible

| SL. Number | <b>Operating System</b> | Browser                                                       |
|------------|-------------------------|---------------------------------------------------------------|
| 1.         | Windows                 | IE8+, Firefox 3.6+, Chrome 12+, Safari browser for PC 5.0.3+, |
|            |                         | Opera Browser 11.0.1+                                         |
| 2.         | MAC                     | Safari 4.0.5+, Firefox 3.6+, Chrome 12+                       |
| 3.         | Linux                   | Firefox 3.6+, Chrome 12+                                      |

#### 5.1.4. Mobile Portal (Legacy version)

\* The plus (+) sign denotes OS versions above the stated are all compatible

| SL. Number | Mobile             |
|------------|--------------------|
| 1.         | Apple IOS 4+       |
| 2.         | Android 2.3+       |
| 3.         | Blackberry 6+      |
| 4.         | Windows Phone 7.5+ |

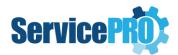

### 6. Mail Server

| Email                          | Supported                                                                                                    |
|--------------------------------|----------------------------------------------------------------------------------------------------|
| Supported<br>Email Server      | Microsoft Exchange 2007 SP3 ( <i>Limitation: Embedded images will not work with</i><br><i>ServicePRO's Calendar Synchronization from Outlook to ServicePRO.</i> )<br>[Microsoft support ended April 2017]<br>Microsoft Exchange 2010 SP2 Rollup 6 +<br>[Microsoft support ended October 2020]<br>Microsoft Exchange 2013<br>Microsoft Exchange 2013 SP1<br>Microsoft Exchange Server 2016<br>Microsoft Exchange Server 2019<br>Office 365 - Microsoft Exchange Online |
| Supported<br>Email<br>Protocol | EWS, POP3/SMTP, IMAP/SMTP                                                                                                    |

## 7. Calendar Synchronization

### 7.1. Granting Application Impersonation role on Exchange 2013 or higher

https://docs.microsoft.com/en-us/exchange/client-developer/exchange-web-services/how-to-configureimpersonation

### 8. Screen Sharing Service

The port # that is used to configure Screen Sharing Service should be open in the server where the service is hosted [the default port than can be used is 5900].

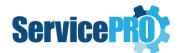

### 9. Appendix

#### 9.1. Internet Explorer Prerequisites while running ServicePRO in Browser

When you need to copy and paste rich text features, such as image, table or formatting, from an email or a document into a Memo, you must ensure that certain Internet Explorer Options are set.

**Note**: This topic is only applicable when the user intends to run ServicePRO from Internet Explorer. These settings are not required if the user is running the ServicePRO Desktop application.

0 82

- 1. Close all the Internet Explorer instances currently open.
- 2. Open only one Internet Explorer Window.
- 3. Go to the Internet Options.
- 4. Select the **Security** tab.
- 5. Click on Reset All zones to default level.

| elect a | a zone to v          | view or cha             | inge secur   | ity settings.                    | 0               |        |
|---------|----------------------|-------------------------|--------------|----------------------------------|-----------------|--------|
| Int     | ernet l              | ocal intran             | net Trust    | ed sites Re                      | sites           |        |
| 0       |                      | e is for Int            |              |                                  | Sib             | es     |
| e       |                      | hose listed<br>d zones. | l in trusted | l and                            |                 |        |
| Secur   | ity <u>l</u> evel fo | or this zone            | :            |                                  |                 |        |
|         | 26.853               | tom                     |              |                                  |                 |        |
|         | -                    |                         | the setting  | gs, dick Custo<br>Ided settings, |                 | level. |
|         | Enable Pr            | otected M               | ode (requi   | res restarting                   | Internet Exp    | lorer) |
|         |                      |                         | Cus          | tom level                        | <u>D</u> efault | level  |
|         |                      | 1                       |              | Reset all zon                    | es to default   | level  |

- 6. Click on the **OK** button to close the Internet Options.
- 7. Open the Internet Options again and go to Security tab.
- 8. Select Trusted Sites, and uncheck Enable Protected mode.
- 9. Click on Sites.

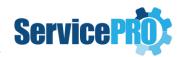

|              | Security        | Privacy (                     | Content    | Connectio     | ns Program       | ns Advance   |
|--------------|-----------------|-------------------------------|------------|---------------|------------------|--------------|
| Select a     | zone to         | view or chan                  | ge securi  | ity settings. |                  |              |
| 6            |                 |                               |            | 1             |                  |              |
| Inte         | rnet            | Local intrane                 | t Trust    | ed sites      | Restricted sites |              |
|              | Truste          | d sites                       | 305 - 54   | a             |                  | Sites        |
| $\checkmark$ |                 | ne contains w<br>ot to damage |            |               | -                | <u>u</u> rcs |
|              | your file       | es.                           | 0.351      |               |                  |              |
|              |                 | ve websites ir                | n this zon | ne.           |                  |              |
|              |                 | or this zone                  |            |               |                  |              |
| Allov        | Lov             | s for this zon                | e: All     |               |                  |              |
| -            | 1.000           | Minimal safeg                 | guards ai  | nd warning    | prompts are      | provided     |
|              |                 | Most conten                   |            |               | run without      | prompts      |
|              | -               | Appropriate                   |            |               | solutely tru:    | st           |
|              | -               |                               |            |               |                  |              |
|              | Enable <u>F</u> | rotected Mod                  | - 04       |               | 0.00             |              |
|              |                 |                               | Cust       | tom level     | <u>D</u> efa     | ult level    |
|              |                 |                               |            | Reset all z   | ones to defa     | ult level    |
|              |                 |                               | h          |               |                  |              |
|              |                 |                               |            |               |                  |              |

10. Add the ServicePRO Portal URL to the Trusted Sites.

**NOTE**: If you click Require server verification (https:) for all sites in this zone, then you must use https://

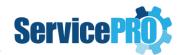

| Add this website to the zone:  |        |
|--------------------------------|--------|
| http://choreograf.helpstar.com | Add    |
| Websites:                      |        |
|                                | Remove |
|                                |        |
|                                |        |

- 11. Click Add. The website is now in the list of websites for the zone's security settings.
- 12. Click Close.
- 13. Click on the **Apply** button in the **Internet Options** window.
- 14. Select **OK** in the security prompt that is shown.
- 15. Then, click on **OK** button in the **Internet Options** window.

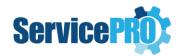

| Select       | Security              | Privacy                                   |                                          | Connecti                                        |                  | ograms            | Advanced |
|--------------|-----------------------|-------------------------------------------|------------------------------------------|-------------------------------------------------|------------------|-------------------|----------|
|              |                       |                                           | ange secur                               |                                                 | 6                | )                 |          |
| Inte         | ernet                 | .ocal intrar                              | net Trust                                | ed sites                                        | Restric<br>sites |                   |          |
|              | Truste                | d sites                                   |                                          |                                                 | -                | Site              |          |
| $\checkmark$ | trust no<br>your file | t to dama <u>c</u><br>s.                  | websites<br>ge your cor<br>s in this zor | nputer or                                       |                  |                   |          |
| Secur        | ity <u>l</u> evel fo  | or this zone                              | -                                        |                                                 |                  |                   |          |
| Allo         | wed levels            | for this zo                               | one: All                                 |                                                 |                  |                   |          |
| -            |                       | Minimal saf<br>Most conte<br>All active c | ent is down<br>ontent car                | nd warning<br>Iloaded an<br>1 run<br>that you a | d run wit        | hout pro          |          |
| 100          | Enable Pr             | otected M                                 | ode (requi                               | res restart                                     | ing Inter        | net Expl          | orer)    |
|              |                       |                                           | Cus                                      | tom level                                       |                  | <u>D</u> efault l | evel     |
|              |                       |                                           |                                          | <u>R</u> eset all                               | zones to         | default           | level    |
|              |                       |                                           |                                          |                                                 |                  |                   |          |

16. Restart Internet Explorer: Close all the Internet Explorer instances that are open on your computer.

17. Re-open to verify that all above settings have taken effect.

#### 9.2. SSL Support in ServicePRO

ServicePRO can use SSL to transmit data back and forth between the client and IIS server when configured in the IIS. All connections from the application will use SSL on both ends, thus ensuring a secure connection.